# **TECHNOPARK®**

Váš dodavatel automatizační techniky pro brány, vrata, vjezdy, okna a dveře

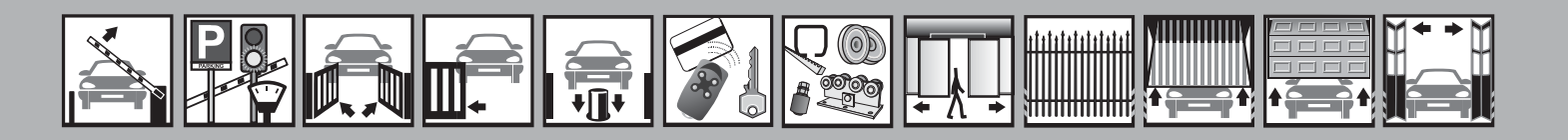

Návod k instalaci a obsluze

## **Neomat HT**

Elektromechanický trubkový pohon pro markýzy

 $\epsilon$ 

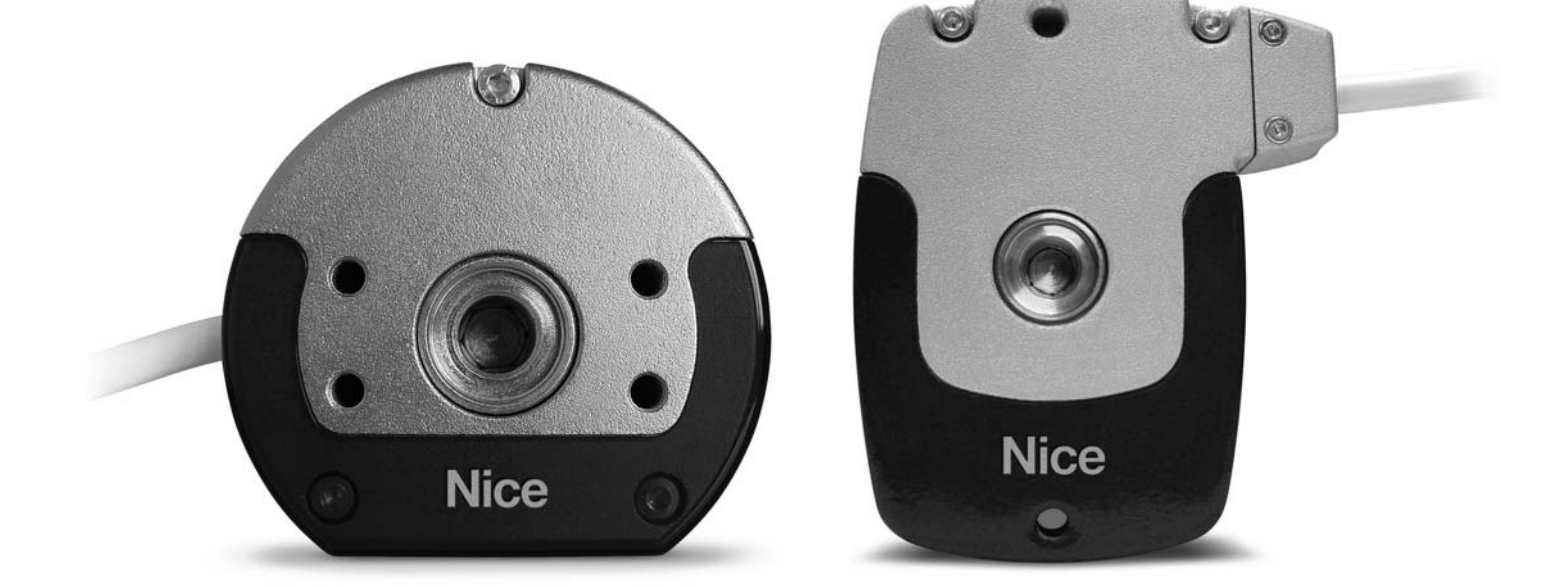

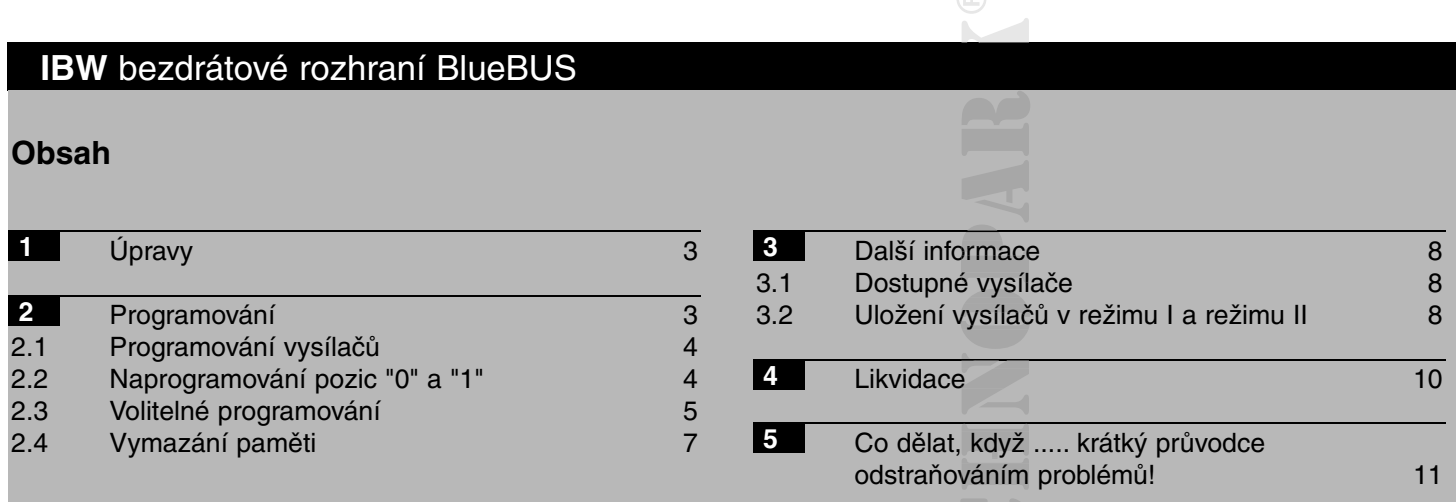

## **Důležité upozornění**

Tento manuál je určen pouze pro technický personál, který má pro instalaci příslušnou kvalifikaci. Žádná z infor- příslu mací, kterou obsahuje tento materiál není určena pro finálního uživatele. Tento manuál je určen pro elektrome-en chanický trubkový pohon pro markýzy Neomat HT a nesmí být použit pro jiné výrobky. elektromechanický trubkový pohon pro markýzy Neomat HT slouží jako programovací, případně ovládací prvek k automatizační technice, každé jiné použití je nevhodné a tudíž je zakázáno podle platných předpisů. Výrobce doporučuje přečíst si pozorně Výr alespoň jednou veškeré instrukce předtím, než přistoupíte k vlastní instalaci. Je Vaší povinností provést vše tak "bezpečně", jak to jen jde. Instalace a údržba musí být prováděna výhradně kvalifikovaným a zkušeným personálem, a to dle následujících českých norem a vládních nařízení:

- Zákon č. 22/1997 Sb. o technických požadavcích na výrobky a o změně a doplnění některých zákonů, v platném znění. nění ně - Nařízení vlády č. 378/2001 Sb., kterým se stanoví bližší požadavky na bezpečný provoz a používání strojů, bezpe technických zařízení, přístrojů a nářadí, v platném znění .

- Nařízení vlády č. 17/2003 Sb., kterým se stanoví technické požadavky na elektrická zařízení nízkého napětí. elek - Nařízení vlády č. 616/2006 Sb. o technických požadavcích na výrobky z hlediska jejich elektromagnetické hle

kompatibility, v platném znění. - Nařízení vlády č. 426/2000 Sb., kterým se stanoví technické požadavky na rádiová a na telekomunikační koncová rádiová zařízení, v platném znění.

Nekvalifikovaný personál nebo ti, kteří neznají aplikované normy v kategorii "Automatizace", se musí zdržet instalace. Pokud někdo provozuje tento systém, aniž by respektoval aplikované normy, je plně zodpovědný za případné škody, které by zařízení mohlo způsobit!

TECHNOPARK® 2023

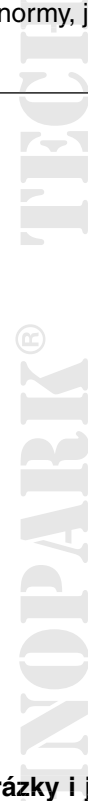

**Obsah tohoto manuálu, jakož i jeho jednotlivé části, především texty, obrázky i jejich vzájemné uspořádání, jsou y j chráněny právem duševního vlastnictví, a proto se na ně použijí právní předpisy České republiky upravující zejmé-pisy Č na autorské právo a ochranné známky. Jejich kopírování nebo jiné užití je možné pouze po předchozím písemném mož é souhlasu společnosti TECHNOPARK CZ s.r.o.**

## **1. Úpravy**

Trubkové motory NEOMAT disponují systémem elektronického koncového spínače, elektronická řídicí jednotka přeruší pohyb, když markýza dosáhne nastavené polohy otevření a zavření. Tyto polohy je nutné naprogramovat do paměti po instalaci motoru a montáži markýzy.

Motor lze stále ovládat, i když tyto dvě polohy, "0" (markýza zavřená) a "1" (markýza otevřená), ještě nebyly uloženy do paměti, avšak pohyb bude v tomto případě pozastaven. Lze naprogramovat i mezipolohu (poz. "I") pro částečné otevření markýzy. Pozici "I" a aktivaci redukce točivého momentu (RDC) lze naprogramovat i později.

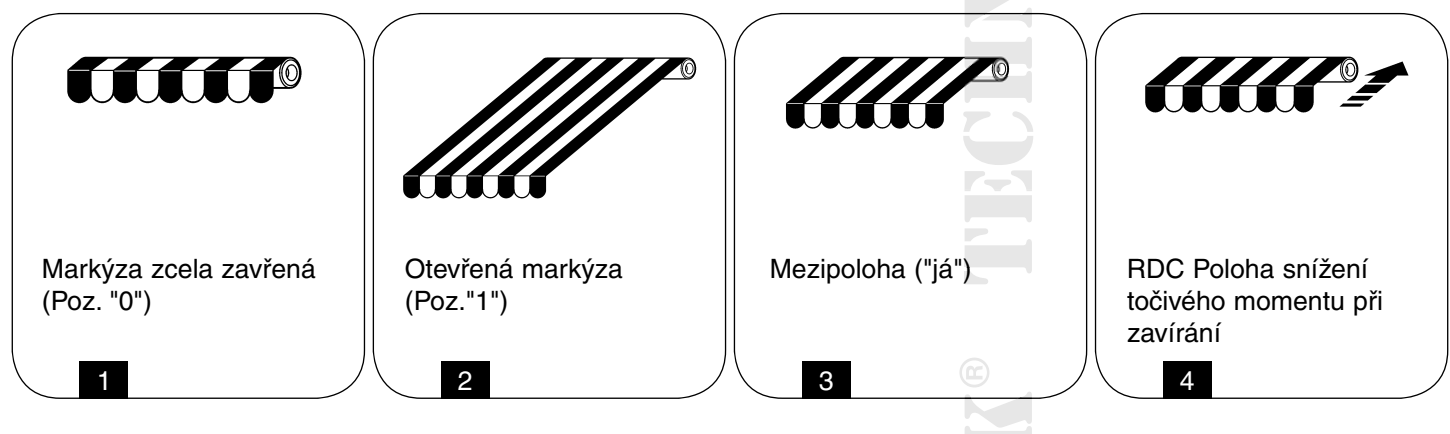

## **2. Programování**

#### **Fáze programování je rozdělena do 3 částí:**

- **1.** Uložení vysílačů do paměti.
- **2.** Programování pozic "0" a "1".
- **3.** Volitelné programování.

Fáze ukládání do paměti musí být provedeny tak, jak je uvedeno v tabulce A1, aby bylo zajištěno, že vysílač může ovládat motor NEOMAT-HT.

## **Pozor:**

- **Všechny sekvence ukládání do paměti jsou načasované, to znamená, že musí být dokončeny v naprogra- ná, movaných časových limitech!**
- **U vysílačů s více "skupinami" zvolte před pokračováním fáze ukládání do paměti skupinu vysílačů, ke ádání které musí být motor přiřazen!**
- **Programování přes rádio lze provádět na všech přijímačích v dosahu vysílače; proto by měl být zapnutý ahu vy pouze ten, který je zapojen do provozu!**

Je možné zkontrolovat, zda motor již má vysílače uložené v paměti; to se provádí kontrolou počtu pípnutí při zapnutí motoru.

#### **Ovládání uložených vysílačů:**

- 2 dlouhá pípnutí Žádný vysílač uložený v paměti.
- 2 krátká pípnutí Vysílače jsou již uloženy do paměti.

#### **2.1 Programování vysílačů**

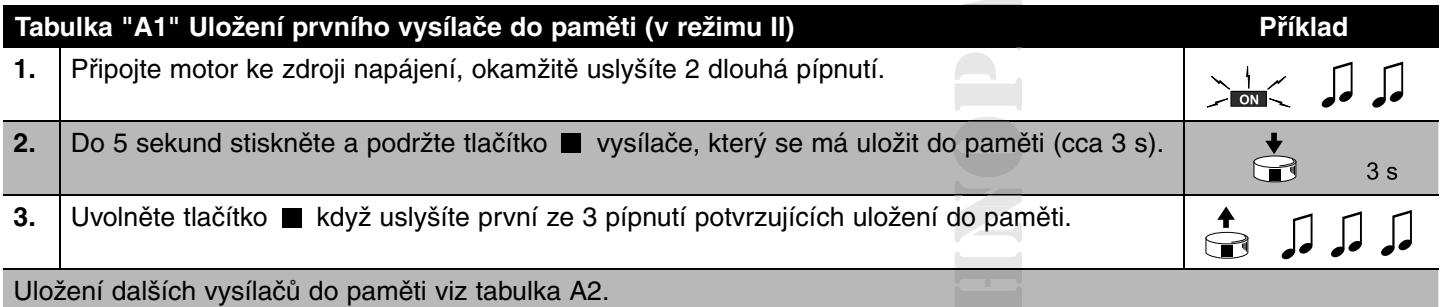

Pokud je již jeden nebo více vysílačů uloženo do paměti, mohou být aktivovány další, jak je uvedeno v tabulce A2.

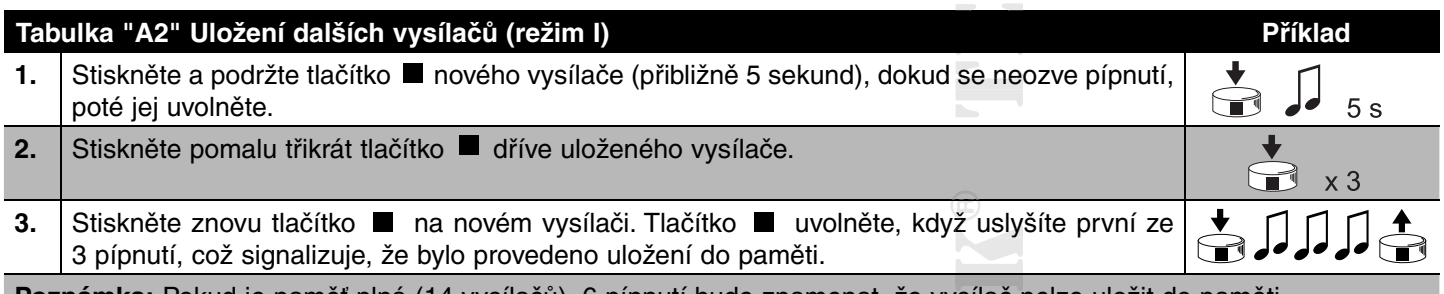

Poznámka: Pokud je paměť plná (14 vysílačů), 6 pípnutí bude znamenat, že vysílač nelze uložit do paměti.

## **2.2 Naprogramování pozic "0" a "1"**

K programování pozic je nutné použít dálkové ovládání uložené v režimu I. Manévry zůstanou přidrženy, dokud nebudou v řídicí jednotce uloženy polohy "0" a "1".

Pro začátek není směr otáčení motoru definován, ale po dokončení bodu 1 v tabulce A3 směr otáčení motoru je auto-tabulce maticky přiřazen tlačítkům dálkového ovládání. Pro naprogramování pozic "0" a "1"

#### **Postupujte podle postupu v tabulce A3:**

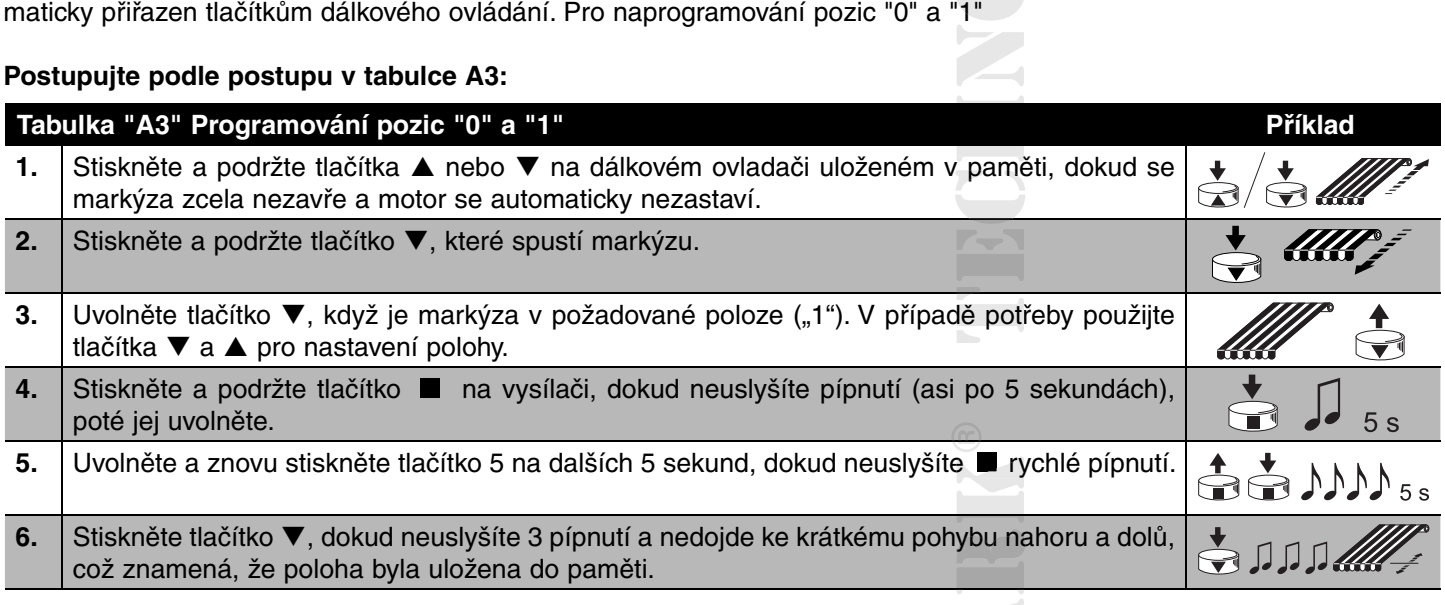

**MONTROST** 

#### **2.3 Volitelné programování**

Volitelné programování je možné pouze po naprogramování pozic "0" a "1".

#### **2.3.1 Uložení mezipolohy "I" do paměti**

na vysílači.

#### **Pro uložení mezipolohy postupujte podle postupu uvedeného v tabulce A4:**

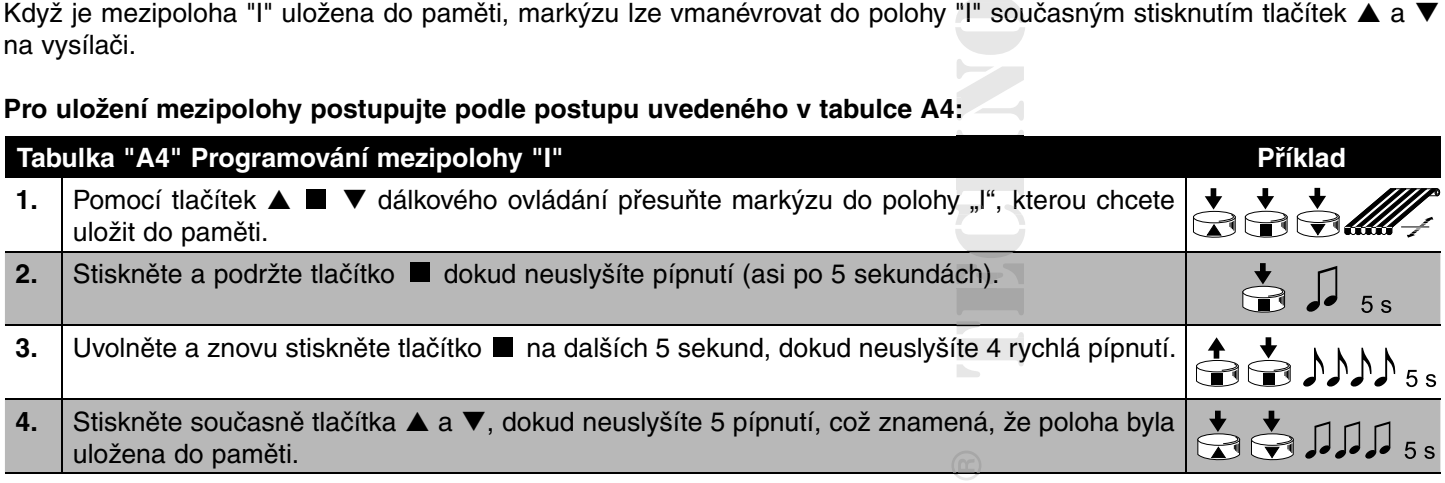

#### **2.3.2 Programování redukce zavíracího momentu (RDC)**

Redukce krouticího momentu je programovatelná funkce, která zabraňuje nadměrnému tahu látky snížením tažného momentu přibližně o 50 % těsně před úplným zatažením markýzy proti boxu.

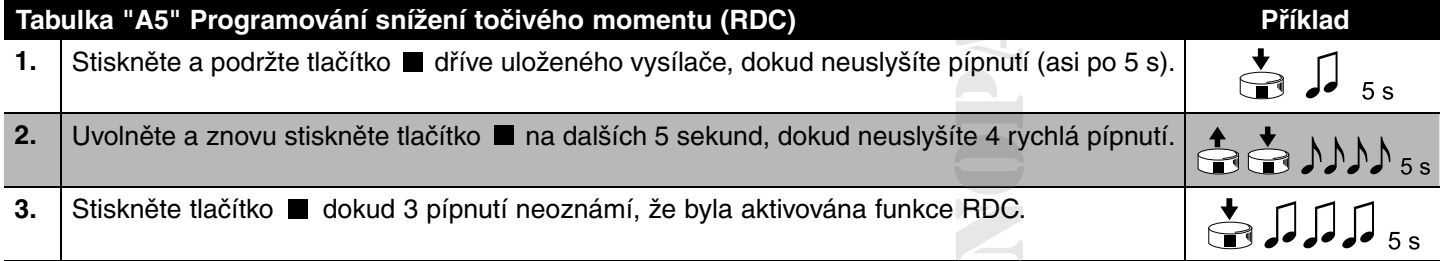

#### **2.3.3 Zrušení pozic nebo funkce RDC**

Chcete-li upravit dříve uložené pozice, musíte je nejprve zrušit a poté znovu naprogramovat nové pozice. V poloze "1" jej lze změnit bez jeho zrušení (viz tabulka "A11").

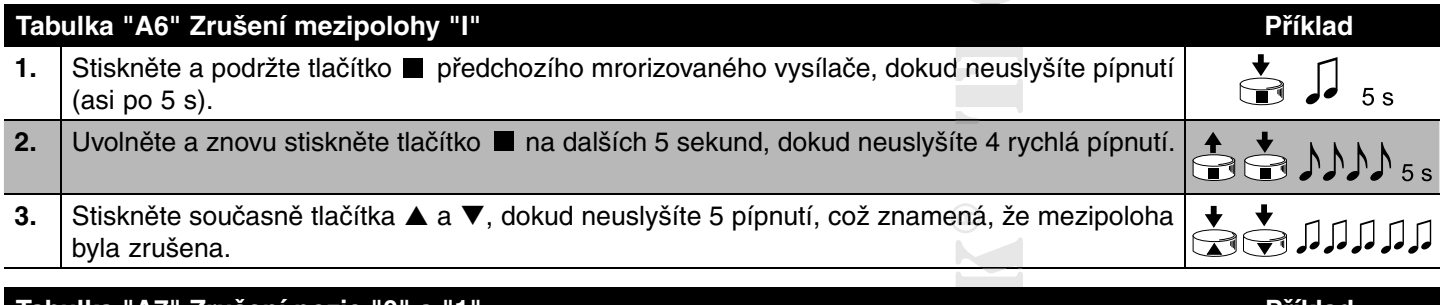

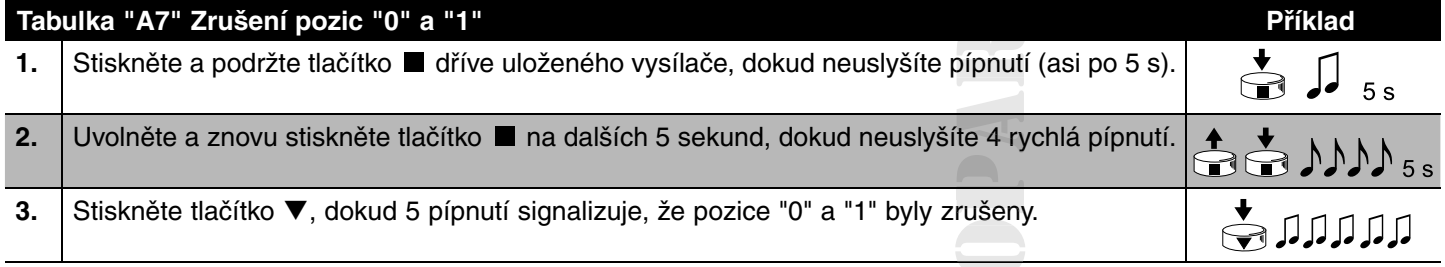

Pozor: Po zrušení pozic "0" a "1" se markýza pohne s přidržením a nová pozice se uloží do paměti"

Poznámka: Mezipolohy "l" a funkce RDC, které jsou naprogramovány, nejsou zrušeny. Pokud si přejete zrušit vše (včetně kódů vysílačů), viz tabulka "A10".

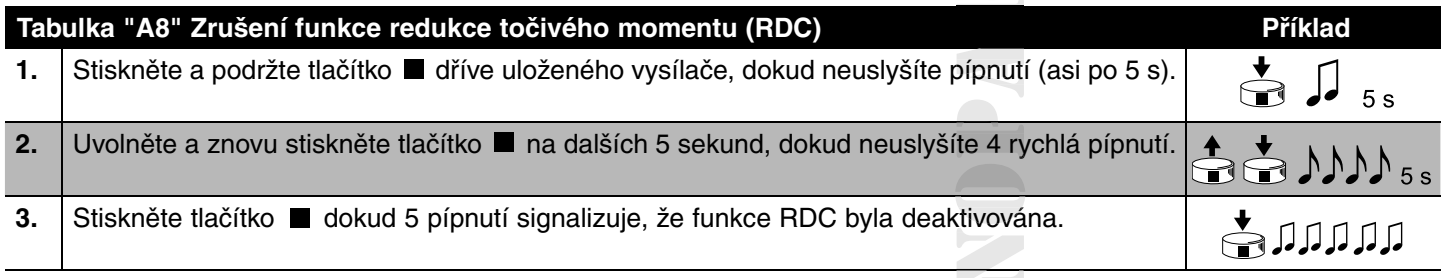

#### **2.3.4 Programování funkce "FRT"**

Po naprogramování pozic "0" a "1" lze naprogramovat pozici "2", která aktivuje funkci zatahování FRT látky. Postupujte podle pokynů v tabulce "A9" pro programovou pozici "2".

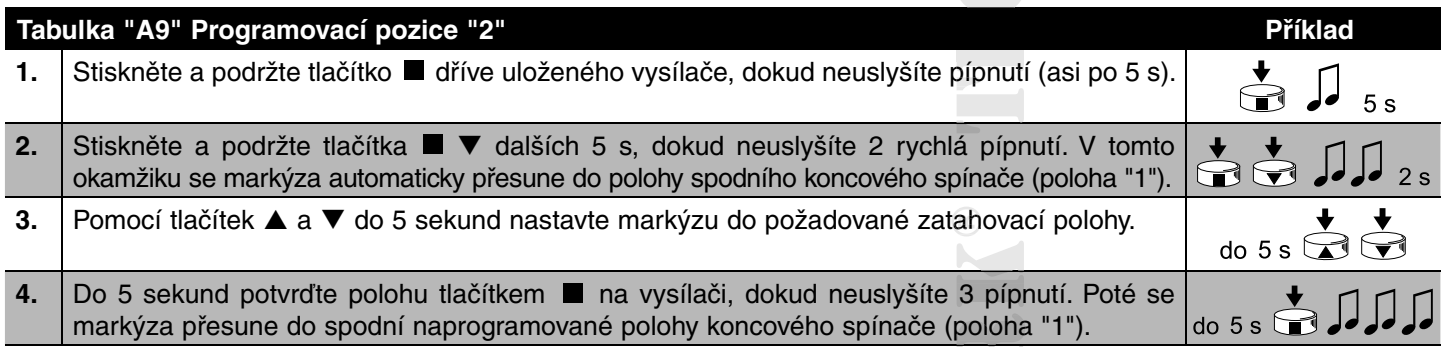

Poznámka: Pokud se nepotvrdí programování popsané v bodě 4, úpravy se přeruší a zachová se předchozí programování. Pokud si po naprogramování této funkce přejete tuto funkci zrušit, je třeba dodržet postup v tabulce A1 3 s vynecháním kroku 3, který by změnil pozici "1".

Když je naprogramována poloha "2", elektronická řídicí jednotka automaticky vypočítá rozdíl mezi polohami "2" a "1", takže pokaždé, když je vydán nižší povel, markýza se spustí do vyšší z obou poloh a poté načte tkaninou, dokud nedorazíte do nižší ze dvou poloh.

#### **2.3.5 Programování funkce "FTC"**

Po naprogramování poloh "0" a "1" lze naprogramovat polohu "S", která aktivuje funkci "FTC" pro automatizaci markýz s automatickým zavěšovacím mechanismem. Dokud mechanismus nebude správně fungovat, musí být poloha "1" naprogramována několik centimetrů za bodem háku, aby došlo k háknutí při zasouvání z bodu "1", a poloha "S" se naprogramuje bodu několik centimetrů za bodem uvolnění, takže výstup z bodu "S" se provádí volně.

#### Pro naprogramování pozice "S" postupujte podle postupu uvedeného v tabulce "A10":

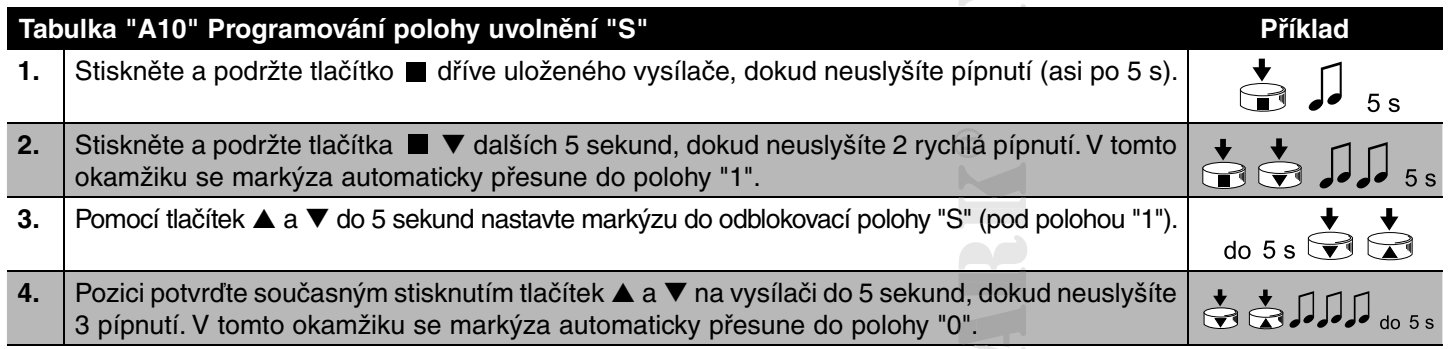

Poznámka: Pokud se nepotvrdí programování popsané v bodě 4, úpravy se přeruší a zachová se předchozí programování. Pokud si po naprogramování této funkce přejete tuto funkci zrušit, je třeba dodržet postup v tabulce "Vše" s vynecháním kroku 3, který by změnil pozici "1".

**2.3.6 Úprava pozice "1"**

**Pro změnu pozice "1" postupujte podle postupu uvedeného v tabulce "A11": :**

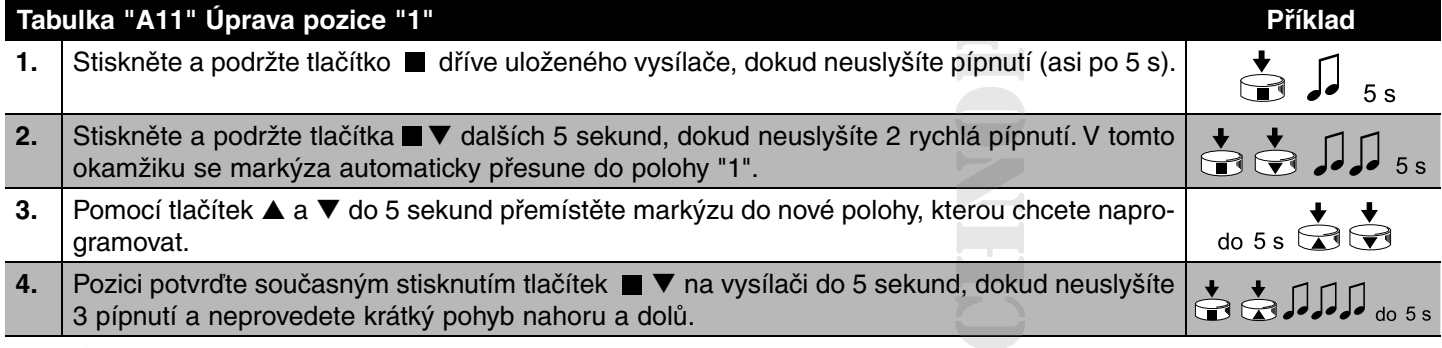

Poznámka: Pokud se nepotvrdí programování popsané v bodě 4, úpravy se přeruší a zachová se předchozí programování. Změnou pozice "1" jsou funkce "FRT" a "FTC" zrušeny.

## **2.4 Vymazání paměti**

**Pokud je potřeba vymazat celou paměť řídicí jednotky motoru NEOMAT-HT, lze provést následující postup: , lz Paměť lze zrušit:**

- S jedním již uloženým vysílačem (tabulka "A12").
- Bez uložení vysílače (tabulka "A13").

#### **Zrušit lze následující:**

- Pouze kódy vysílače a končí v kroku 4.
- Všechna data (kódy vysílače, pozice, funkce RDC atd.) dokončí celý postup.

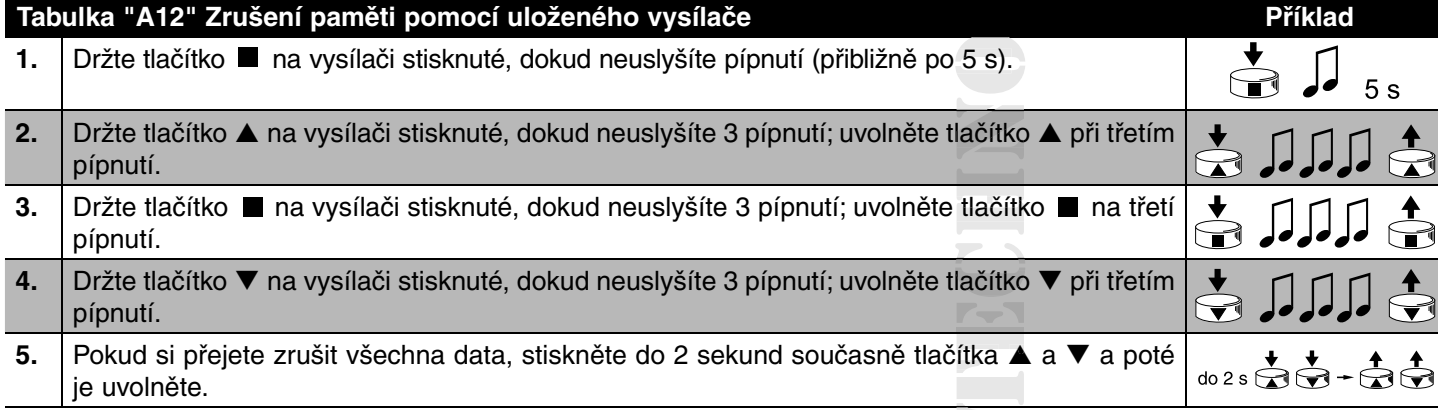

Po několika sekundách 5 pípnutí signalizuje, že všechny kódy byly zrušeny.

#### **Zrušení paměti u vysílače, který nebyl uložen do paměti:**

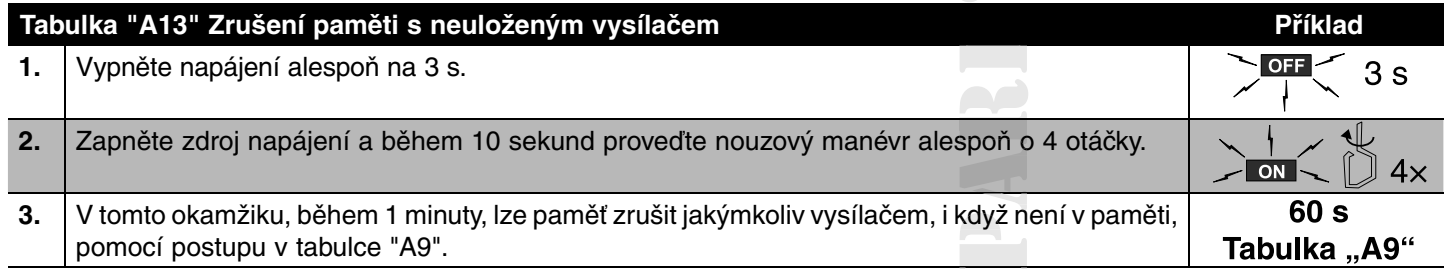

V případě potřeby lze markýzu automatizovat pomocí větrného a slunečního senzoru VOLO S RADIO. Když je senzor enzoru správně uložen v motoru, spustí markýzu, když je slunce, a stáhne ji, když je vítr. Podrobné informace o výkonech a programování úrovní snímače naleznete v pokynech pro VOLO S RADIO.

#### **3. Další informace**

Motory NEOMAT-HT rozpoznávají další vysílače řady ERGO, PLANO, NICEWAY a VOLO S RADIO (viz kapitola 3.1 "Dostupné vysílače").

Konkrétní příkaz lze také přiřadit ke každému tlačítku vysílače pomocí specifické procedury ukládání do paměti (viz kapitola 3.2 "Programování vysílače v režimu I a režimu II").

A Varování: Vysílače, které byly uloženy do paměti v režimu 1, používejte pouze pro programování. pr

#### **3.1 Dostupné vysílače**

Tabulka A14 uvádí vysílače, které lze použít s příslušným kódováním.

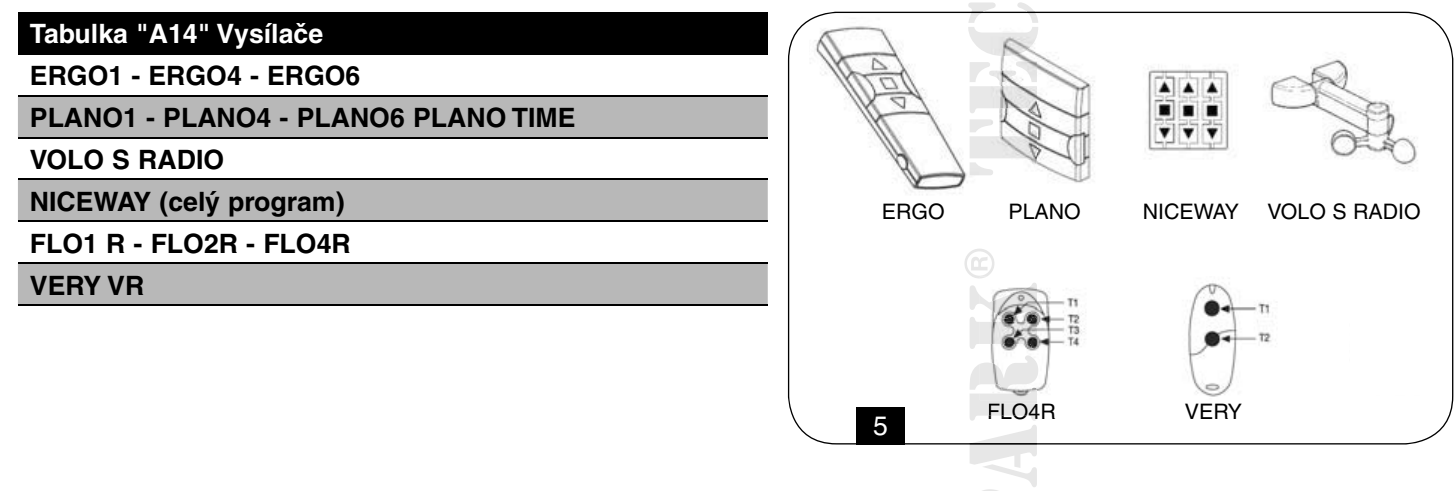

#### **3.2 Uložení vysílačů v režimu I a režimu II**

**Tabulky "A1" a "A2" popisují uložení vysílačů do paměti v "režimu I", kde je každému tlačítku přiřazen specifický e každ příkaz:**

Tlačítko  $\triangle$  (1) = "Nahoru"; tlačítko  $(2)$  = "Stop"; tlačítko  $\nabla$  (3) = "Dolů".

Vysílače lze také uložit do paměti na "Mode II", což umožňuje větší flexibilitu při používání tlačítek vysílače. Vysílače lze uložit do paměti v režimu I I v režimu II na stejném motoru NEOMAT-HT.

#### **3.2.1 Režim I**

#### **Příkaz spojený s tlačítky vysílače je v režimu I pevně daný:**

Tlačítko ▲ (1) = "Nahoru"; tlačítko ■ (2) = "Stop"; tlačítko ▼ (3) = "Dolů", další tlačítko 4 přikazuje "Stop".

V režimu I se pro každý vysílač provádí jedna fáze ukládání do paměti a v paměti je obsazena jedna sekce. Není důležité, i ob které tlačítko se stiskne při ukládání do paměti v režimu I. Ukládání a mazání vysílačů v režimu I (viz tabulky A1 a A2). sílačů

#### **Příkaz tlačítka:**

- Tlačítko **A** nebo 1 nahoru.
- Tlačítko nebo 2 Zastavit.
- Tlačítko ▼ nebo 3 dolů.
- Tlačítko 4 Zastavit.

#### **3.2.2 Režim II**

Ke každému tlačítku vysílače v režimu II lze přiřadit jeden ze čtyř možných příkazů: 1 = Krok za krokem; 2 = Up-Stop;  $3 =$  Down-Stop,  $4 =$  Stop.

Fáze zapamatování se provádí pro každé tlačítko v režimu II a každé zabírá určitou část paměti. Během ukládání do paměti v režimu II je stisknuté tlačítko uloženo do paměti. Nové uložení do paměti je nutné, pokud chcete přiřadit jiný příkaz jinému tlačítku stejného vysílače.

#### **Příkaz:**

- **1.** Krok za krokem (nahoru-zastavení-dolů-zastavení...).
- **2.** Up-Stop (up-stop-up-stop...).
- **3.** Down-Stop (down-stop-down-stop...).

 **deno v tabulce A15!**

**4.** Zastavte.

 $A<sub>1</sub>$  $A<sub>3</sub>$  $AA$ A5  $A<sub>2</sub>$ ffilllillillilli 46  $\ddot{\phantom{0}}$ T<sub>2</sub> ΤŔ ТR T4  $\overline{T1}$ AAA Ö Ē Ÿ. T<sub>5</sub> 6

- Vysílač T1 (Ergo1) uložený v režimu I na A1 a A2 současně dává povely nahoru, zastavení nebo spouštění obou A1 a A2.
- Vysílač T2 (Plano1) uložený v režimu I pouze na A3, povely nahoru, stop nebo dolů pouze u A3. o d
- Vysílač T3 (Planotime) uložený v režimu 1 pouze na A4, dává příkazy nahoru, stop nebo dolů pouze u A4. n
- Vysílač T4 (WM001 C) uložený v režimu II (krok za krokem) povely pouze A4.
- Vysílač T5 (WM003G) uložený v režimu I pro příkazy A1 a A2 se skupinou 1, A3 se skupinou 2 a A4 se skupinou 3; , s přikazuje nahoru, stop nebo dolů A1 a A2, A3 nebo A4.
- Vysílač T6 (FIo4R) uložený v režimu II na A4 (tlačítka 1 a 3) na A5 (tlačítko 2) a na A6 (tlačítko 4), dává příkazy nahoru A a dolů A4 nebo otevírání garážových vrat A5 popř. otevření automatické brány A6.

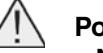

#### **Pozor:**

- **Některé funkce (pozice, operace...) nelze naprogramovat s vysílačem uloženým v režimu II, protože v této em ulo fázi je třeba stisknout různá tlačítka, jako například tlačítko a tlačítko A! ačítko**
- **Příkazy "multiple group" nelze použít s vysílačem uloženým v režimu II!** • Příkazy "multiple group" nelze použít s vysílačem uloženým v režimu II!<br>Pokud je již jeden nebo více vysílačů uloženo do paměti, další mohou být uloženy v režimu II, jak je uve-

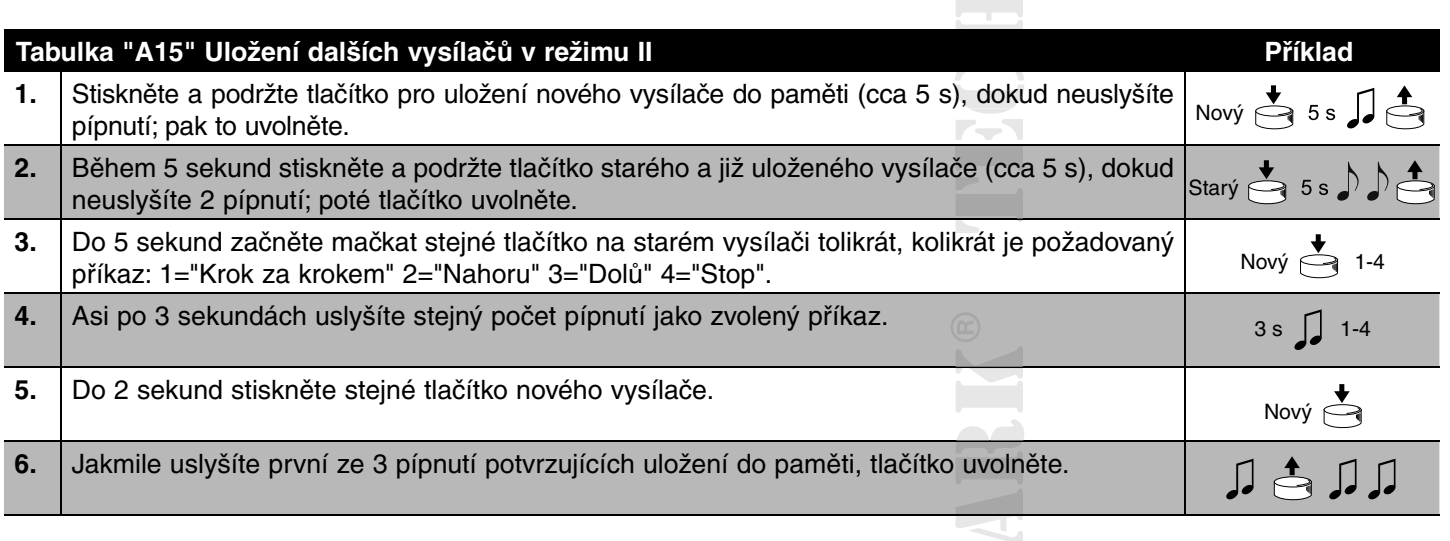

Pokud v bodě 5 neuslyšíte stejný počet pípnutí, jaký odpovídá zvolenému příkazu, jednoduše již nemačkejte žádná tlačítka<br>a počkejte několik sekund, než se programování dokončí bez ukládání do paměti. a počkejte několik sekund, než se programování dokončí bez ukládání do paměti. i

Poznámka: Pokud je paměť plná (14 vysílačů), 6 pípnutí bude znamenat, že vysílač nelze uložit do paměti.

Nový vysílač lze snadno uložit do paměti se stejnými charakteristikami, jako má starý, podle postupu v tabulce A16. nový vysílač zdědí vlastnosti starého, tj. pokud byl starý vysílač uložen do paměti v režimu 1, nový bude fungovat také<br>v režimu 1, pokud byl starý vysílač uložen do paměti v režimu II, tlačítko nového vysílače bude přidru v režimu 1, pokud byl starý vysílač uložen do paměti v režimu II, tlačítko nového vysílače bude přidružený ke stejnému příkazu jako ten starý.

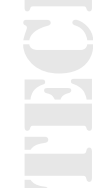

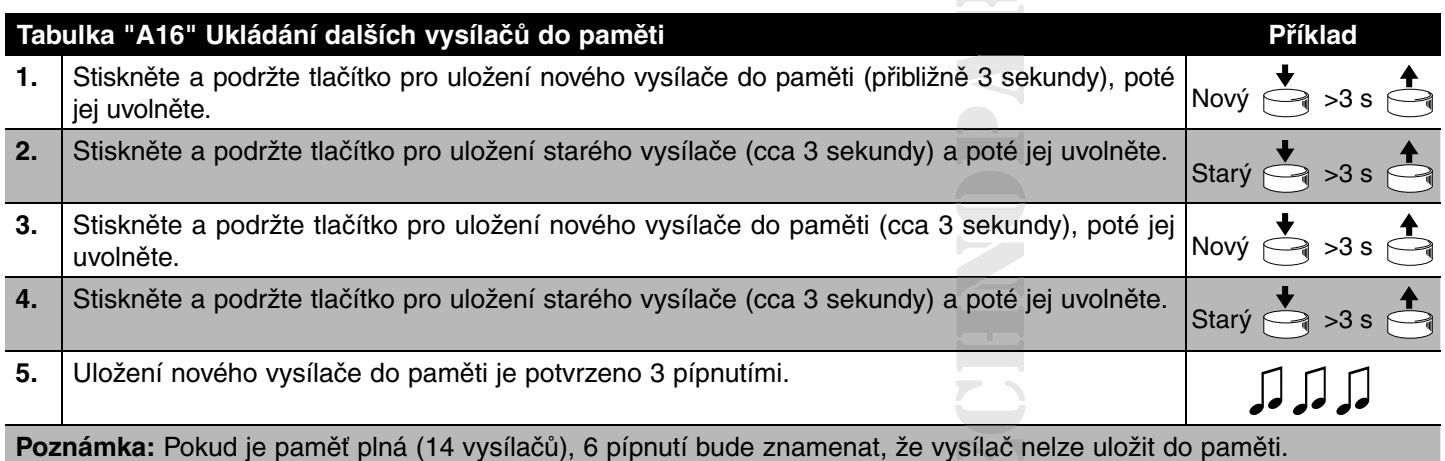

## **4. Likvidace**

Pokud jde o instalaci, likvidaci výrobku na konci jeho životnosti musí provést kvalifikovaný personál. Tento výrobek je vyroben z různých typů materiálů, z nichž některé lze recyklovat, zatímco jiné je nutné zlikvidovat. Informujte se o systémech recyklace nebo likvidace dostupných pro tuto kategorii produktů v souladu s místně platnými předpisy.

#### **Pozor: Některé části výrobku mohou obsahovat znečišťující nebo nebezpečné látky, které by při nesprávné bezpe likvidaci mohly mít škodlivý vliv na životní prostředí nebo na zdraví osob!**

Jak je znázorněno symbolem na obrázku, tento výrobek nesmí být vyhozen do domovního odpadu. Proveďte "tříděný sběr" pro likvidaci v souladu s místně platnými předpisy nebo při nákupu náhradního výrobku vraťte výrobek výrobci.

Místní zákony mohou ukládat vysoké pokuty za nelegální likvidaci tohoto produktu.

 $\mathbb{R}^n$ 

## **5. Co dělat, když ..... krátký průvodce odstraňováním problémů! !**

#### **Po zapnutí motoru se neozve žádné pípnutí.**

Ujistěte se, že je motor napájen správným síťovým napětím; pokud je napájení v pořádku, jedná se pravděpodobně o váž-pořád nou závadu a motor potřebuje opravit zákaznický servis.

#### **Po zadání příkazu se motor nepohybuje.**

- Pokud do té doby fungoval, je možné, že se zapnula tepelná ochrana, proto počkejte několik minut, než motor vychladne.
- Ujistěte se, že je v paměti uložen alespoň jeden vysílač a zkontrolujte, zda motor po zapnutí vydává krátké zvukové otor mot signály.
- Ujistěte se, že vysílač a motor komunikují, podržte tlačítko (2) vysílače (zapamatovaného nebo ne) stlačeného alespoň 5 sekund, pokud uslyšíte pípnutí, znamená to, že motor přijímá signál z vysílače. přejděte k poslednímu ovládacímu ílače. íl č prvku; jinak proveďte další kontrolu.
- Zkontrolujte správné vyzařování rádiových signálů vysílače pomocí následujícího empirického testu: stiskněte tlačítko cího e a opřete LED diodu o anténu běžného domácího rádia (ideálně levného), které je zapnuté a naladěné na 108,5 Mhz FM zap nebo co nejblíže možný; měl by být slyšet tichý zvuk s praskajícími pulzy.
- Pomalým stisknutím jednoho po druhém zkontrolujte všechna tlačítka vysílače, pokud žádné z nich neřídí pohyb motoru, pokud znamená to, že vysílač není uložen do paměti.

#### **Po rádiovém příkazu se ozve 6 pípnutí a manévr nezačne.**

Rádiová řídicí jednotka je nesynchronizovaná, opakujte proces ukládání vysílače do paměti.

#### **Po příkazu se ozve 10 pípnutí a poté začne manévr.**

Automatická diagnostika parametrů uložených v paměti odhalila chybu (chybné polohy, naprogramování operací). V přípa-polohy, polohy dě potřeby smažte a opakujte programování.

#### Při zvednutí se motor zastaví před dosažením nastavené polohy (poz. "0", poz. "I") a poté provede tři pokusy **o opětovné spuštění.**

To je normální: když je při zvedání detekována nadměrná síla, motor se asi na 1 sekundu vypne a poté se pokusí dokončit manévr; zkontrolujte, zda v pohybu nejsou překážky.

#### **Při spouštění se motor zastaví před dosažením nastavené polohy (poz. "1", poz. "I"). ,**

To je normální: Když je při zvedání detekována nadměrná síla, motor se vypne; zkontrolujte, zda v pohybu nejsou překážky.

#### Motor se pohybuje pouze v režimu "přidržení".

Pokud pozice "0" a "1" nebyly naprogramovány, pohyb motoru nahoru a dolů nastává pouze v režimu přidržení. Programové ává po pozice "0" a "1".

#### **Polohy "0" a "1" jsou naprogramovány, ale při spouštění má pohyb "přidržení a spuštění". ení a s**

Pravděpodobně byl použit mechanismus nouzového ovládání nebo byl motor vypnutý déle než 24 hodin. Zatáhněte markýzu, dokud nedosáhnete polohy "0".

T DE

JPAR  $\geq$  $\equiv$  $\overline{\phantom{a}}$ 苎  $\overline{\phantom{a}}$ K **Address** HN  $\overline{\phantom{a}}$ E  $\mathcal{L}$ Б M  $\mathbf{R}$ E TTE

# **Přehled produktů**

## **Pohony pro privátní brány**

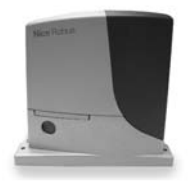

**ROBUS** pohon pro posuvné brány do 1000 kg

**FOX AYROS** pohon pro posuvné brány do 1200 kg

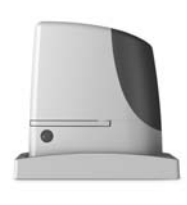

**RUN** pohon pro posuvné brány do 2500 kg

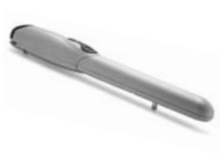

**WINGO** pohon pro otočné brány do velikosti křídla 1,8 m

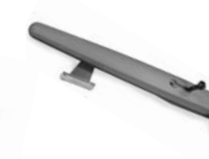

**TOONA** pohon pro otočné brány do velikosti křídla 7 m

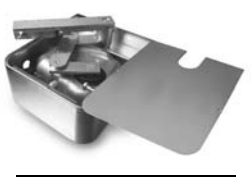

**METRO** pohon pro otočné brány do velikosti křídla 3,5 m

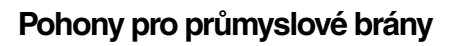

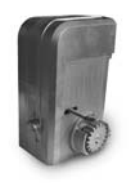

**NYOTA 115** pohon pro posuvné brány do 800 kg

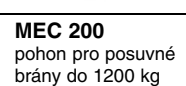

**Pohony pro garážová vrata**

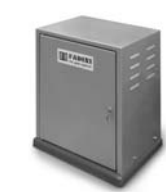

**FIBO 400** pohon pro posuvné brány do 4000 kg

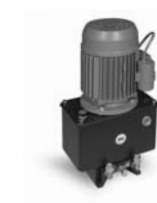

**MEC 800** pohon pro otočné brány do hmotnosti křídla 1500 kg

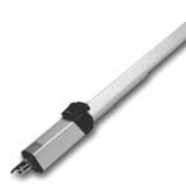

**HINDI 880** pohon pro otočné brány do velikosti křídla 6 m

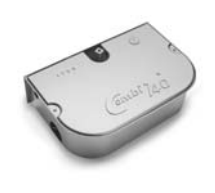

**COMBI 740** pohon pro otočné brány do hmotnosti křídla 700 kg

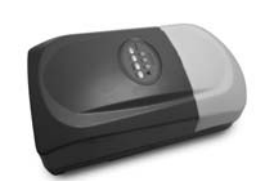

**TAURUS** elektromechanický stropní pohon s řemenovou dráhou

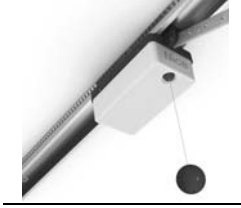

**SPY** elektromechanický stropní pohon s řemenovou dráhou s pojezdem motoru v dráze

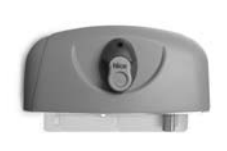

**HYPPO** pohon pro otočné brány se silnými pilíři a skládací vrata

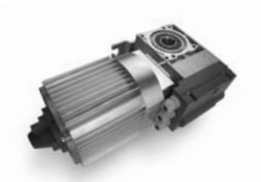

**TOM** pohon pro průmyslová sekční a rolovací vrata do 750 kg

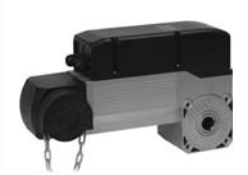

**INTAR100** sada pro průmyslová sekční vrata do velikosti 30 m2

## **Dálkové ovládání, bezkontaktní snímače, klávesnice a docházkové systémy**

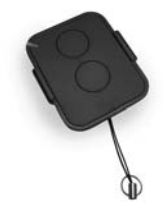

**ERA-FLOR** 2 kanálový klíčenkový dálkový ovladač s indikací signálu LED diodou, 433,92 MHz

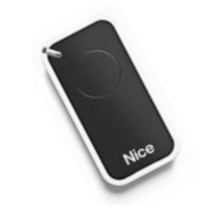

**INTI** dálkové ovládání s plovoucím kódem, 433,92 MHz

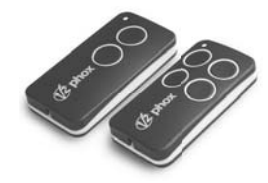

**FOX** 2; 4-tlačítkový dálkový rádiový ovladač, 433,92 MHz

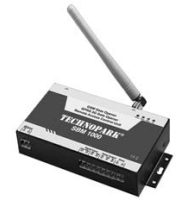

**SBM1000** ovládání vzdáleného přístupu s GSM modulem pro 999 telefonních čísel

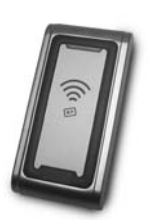

**KP 068** snímač bezkontaktních karet s kontrolou vstupů/výstupů

## **Automatické sloupy a parkovací systémy**

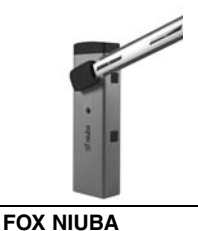

automatická elektromechanická závora s délkou ramene do 6 m

**WIDE** automatická závora s délkou ramene do 7,5 m, vhodná pro parking

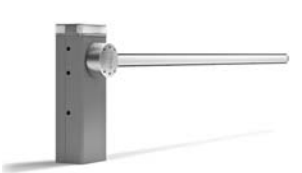

**BAR** automatická závora s délkou ramene do 9 m

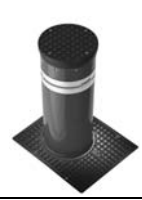

**STRABUC** automatický výsuvný sloup pro zamezení vjezdu s výškou .<br>výsuvu 700 mm

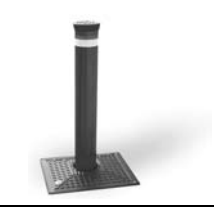

**CORAL** automatický výsuvný sloup pro zamezení vjezdu s výškou výsuvu 500 nebo 800 mm